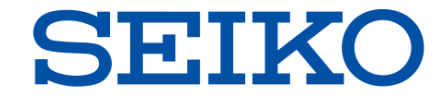

# NetwiJer シリーズ

#### **ロードバランサー**

## **障害発生時のログ取得操作方法**

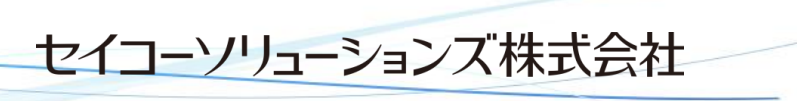

©2023 Seiko Solutions Inc. All rights reserved.

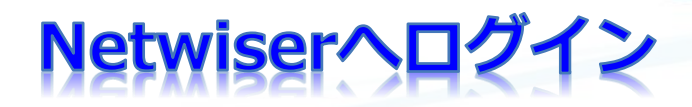

- **・WebブラウザーよりNetiwserの管理IPアドレスを指定してください。**
- **・ユーザー名、パスワードを入力するとログインすることができます。**

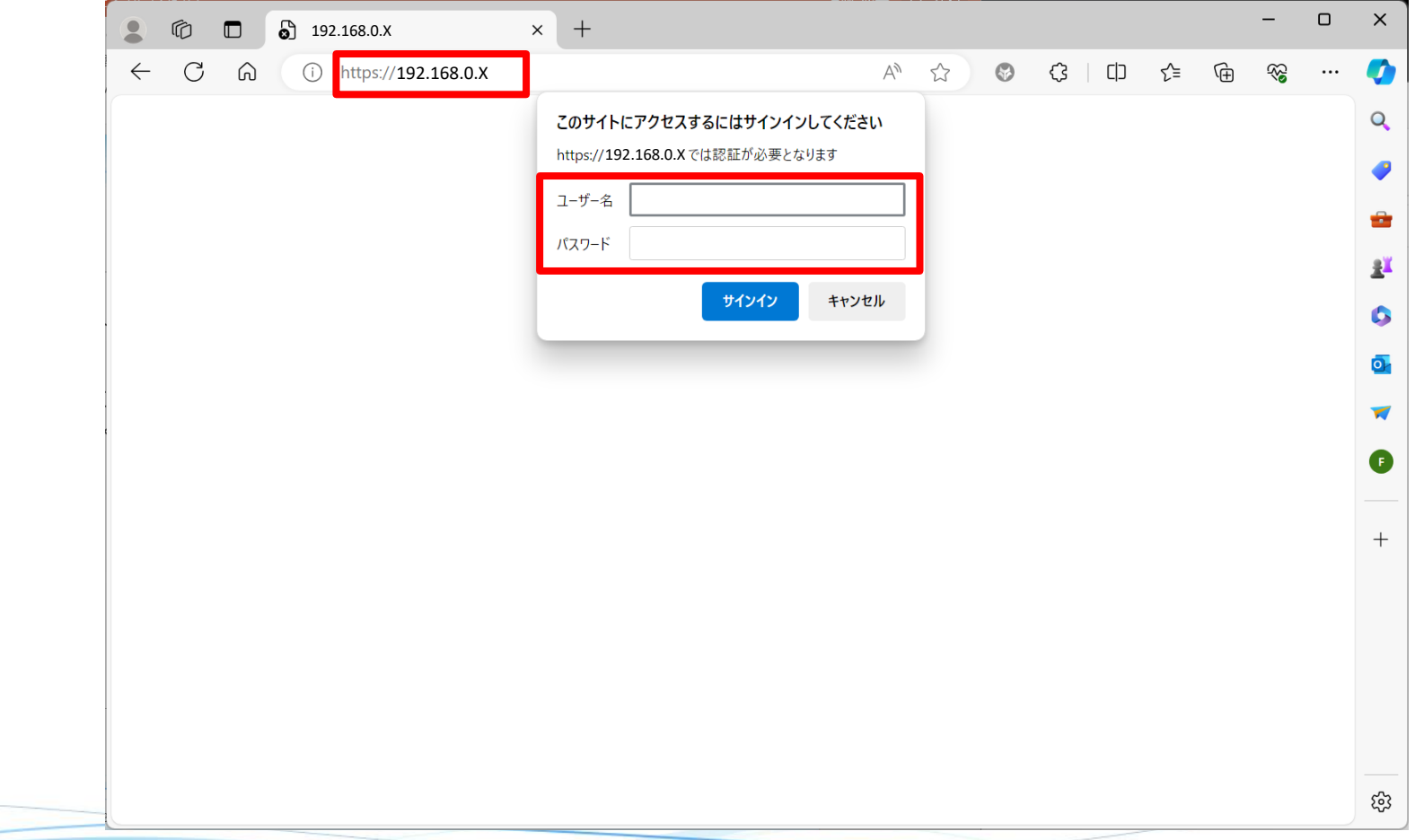

**SEIKO** 

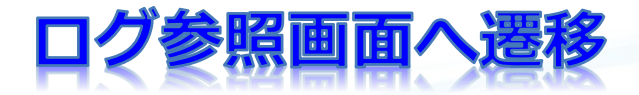

#### **画面右上の【ログ参照】をクリックしてください。**

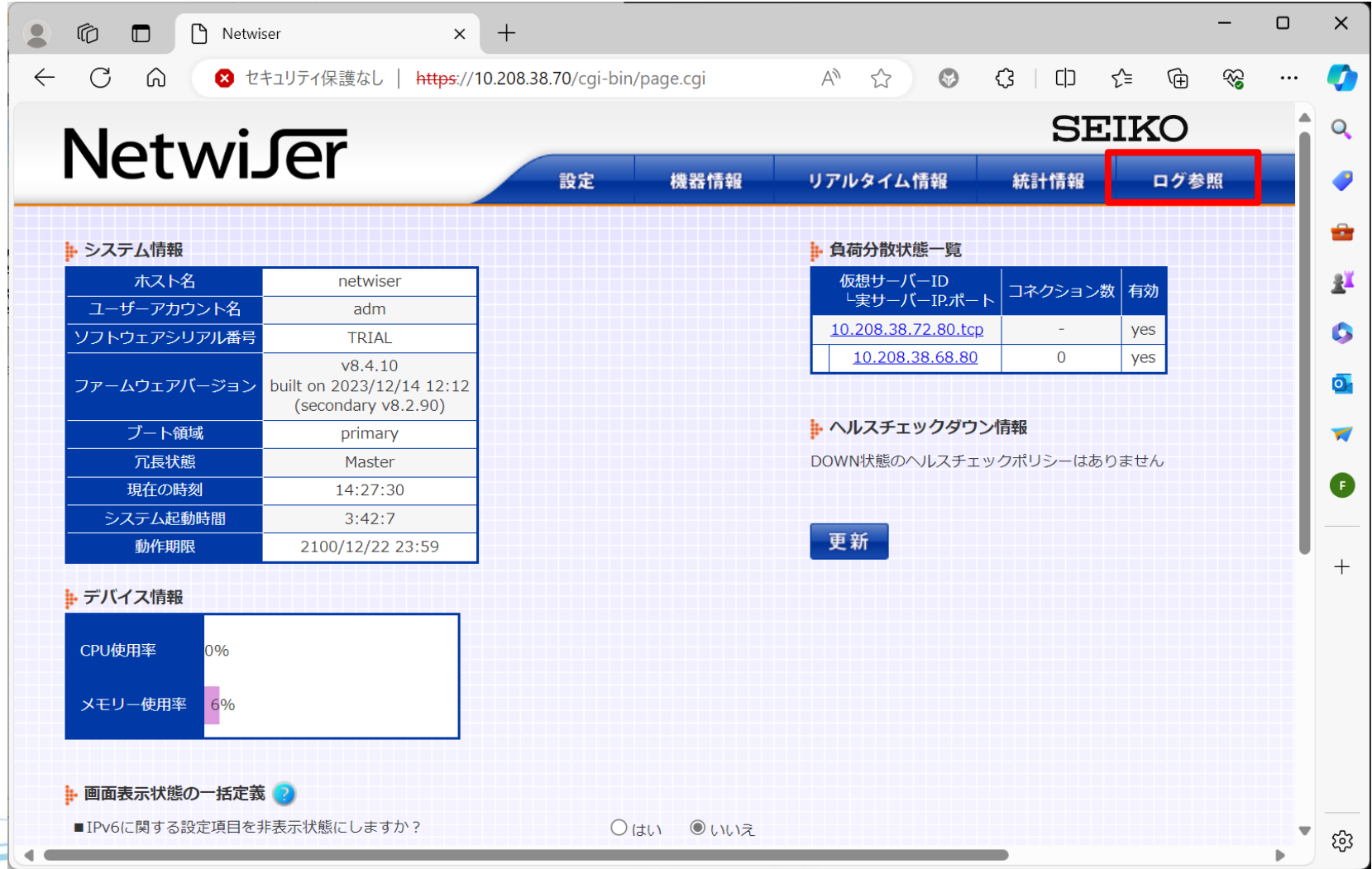

**SEIKO** 

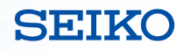

## **tech-support画面へ遷移**

### **画面左の【tech-support】をクリックしてください。**

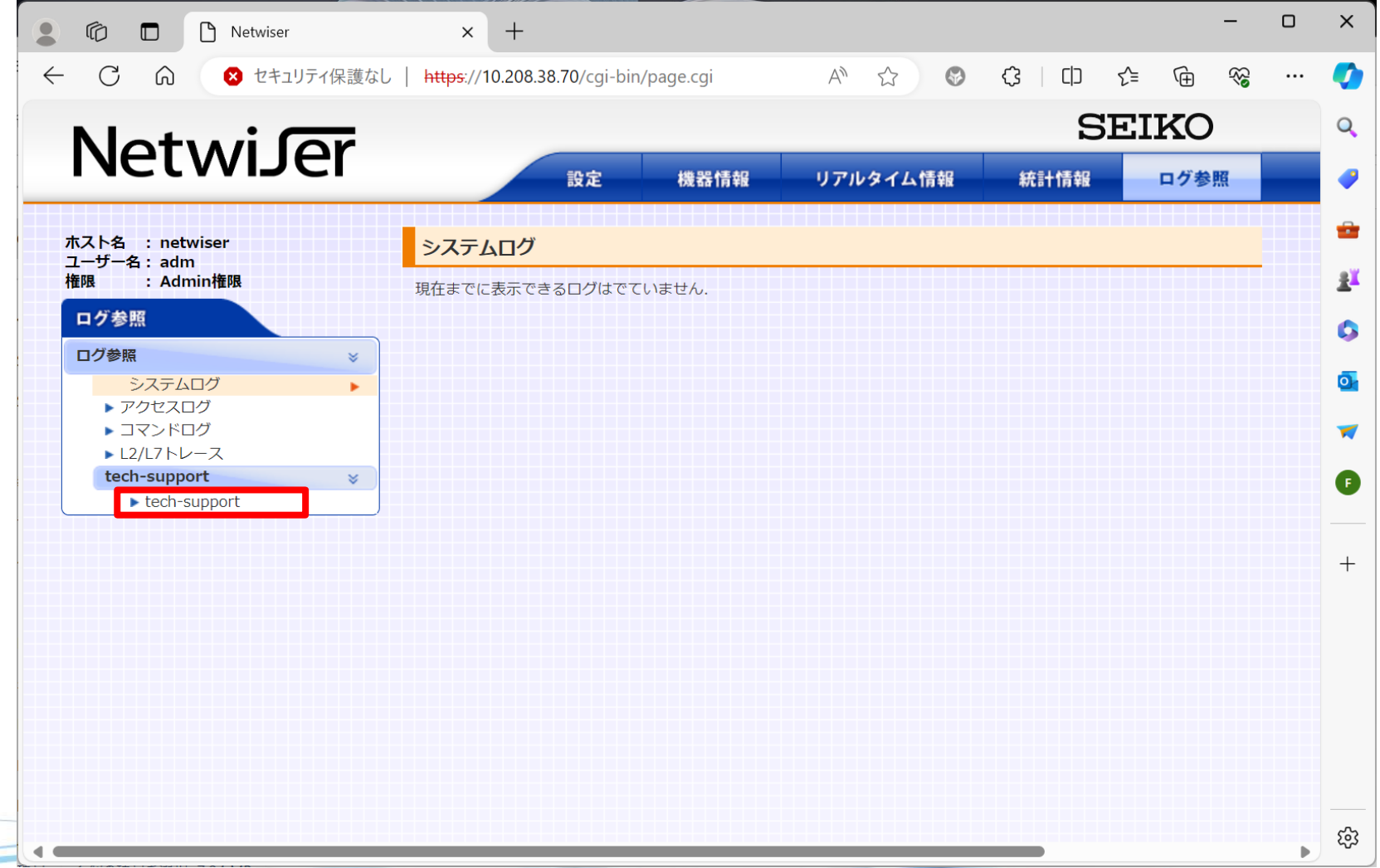

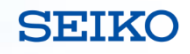

## **tech-support.tgz ファイル取得**

#### **【tech-support.tgz】を右クリックしてファイルを保存**

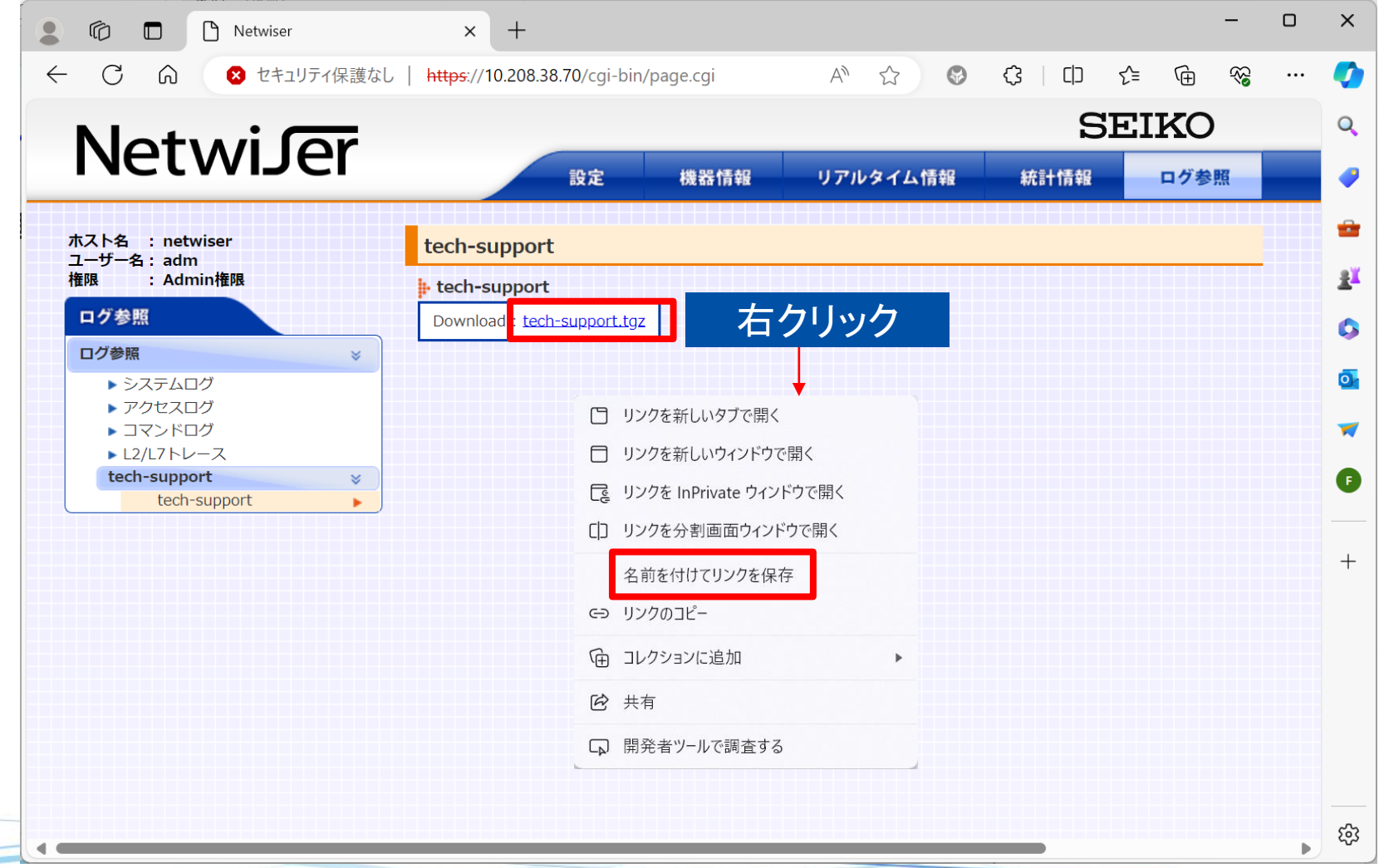

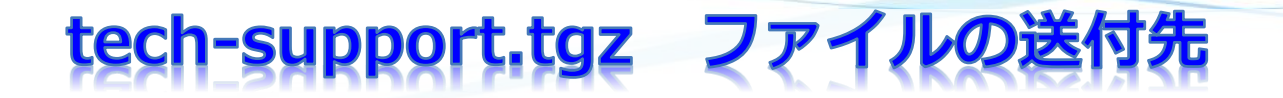

**下記メールアドレス宛に【tech-support.tgz】ファイルを送付してください。**

**メールアドレス:[sxix.ce@seiko-sol.co.jp](mailto:sxix.ce@seiko-sol.co.jp)**

**tech-supportファイルにはログ情報及び設定情報も含まれています。 個別にログ情報や設定情報を取得する必要はありません。**

**ファイルサイズが大きくメールで送れない場合はその旨をご連絡ください。 アップロードサイトの案内をいたします。**

**SEIKO**